# IL PIANO DI STUDIO

 $\overline{\phantom{a}}$ 

LETTERE │ FILOSOFIA │ STORIA CONSERVAZIONE DEI BENI CULTURALI

Guida alla compilazione

# ►IL PIANO DI STUDIO: COS'È?

 $\cdot$  E' il progetto di lavoro universitario annuale di ogni studente

# ►IL PIANO DI STUDIO: CHI E PERCHÈ?

- La compilazione del piano di studio è obbligatoria per tutti gli studenti
- La mancanza del piano di studio annuale impedisce l'iscrizione agli esami dell'anno accademico in corso
- Se hai già in carriera tutte le materie 180 CFU NON devi compilare il piano, a meno che tu non intenda apportare delle modifiche. Per poter variare il piano degli studi dovrai metterti in regola con le tasse per l'iscrizione al nuovo anno accademico
- Se prevedi di laurearti entro la sessione di marzo e quindi non effettui l'iscrizione al nuovo anno accademico NON puoi presentare un nuovo piano di studio

Per ulteriori informazioni consulta la pagina web: www.scienzeumanistiche.unige.it/didattica/pianidistudio

# ►IL PIANO DI STUDIO: DOVE?

# **ONLINE: https://servizionline.unige.it/studenti**

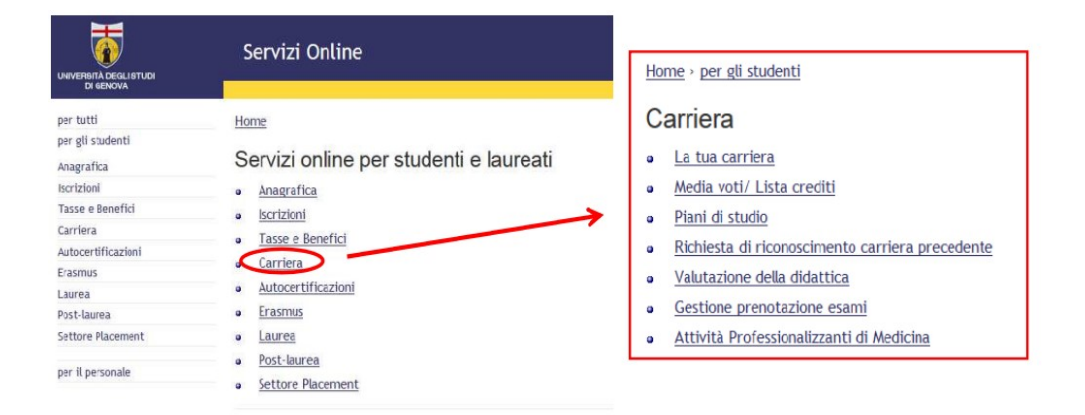

a casa, utilizzando il proprio PC personale

nell'Aula "O" di Via Balbi 4 …. con il supporto dei tutor!

# ►IL PIANO DI STUDIO: QUANDO?

## dal 1 al 31 ottobre 2019

La scadenza va rigorosamente rispettata per non rischiare l'esclusione dagli appelli d'esame della sessione invernale

# ►IL PIANO DI STUDIO: TIPOLOGIE

# ❖ STANDARD

è il piano conforme alla Programmazione didattica del Corso di Studio, cioè aderente a quanto proposto per ogni anno di iscrizione

## Come è fatto

Si presenta in parte precompilato e dovrai scegliere:

- $\blacktriangleright$  gli eventuali insegnamenti opzionali [in alternativa tra loro]
- i crediti per le "altre attività/tirocini" e per la prova di conoscenza della lingua straniera (puoi decidere di inserirli indifferentemente al I, II o III anno)
- gli esami "a scelta libera" (se previsti per quest'anno di corso)

#### NOTA BENE:

- se non salvi le scelte fatte durante la compilazione cliccando il tasto "Salva insegnamenti selezionati", gli insegnamenti opzionali non saranno inseriti nel piano!
- se non confermi il piano alla fine della compilazione, non risulterà completo e non sarà automaticamente caricato nella tua carriera online!
- il piano, anche se confermato, rimane comunque modificabile durante tutto il periodo di compilazione. Se effettui delle variazioni, ricordati di confermarlo nuovamente.

## I controlli finali della compilazione

Conclusa la compilazione, cliccando su "torna al piano" vedrai gli insegnamenti e il conteggio dei cfu inseriti:

- in rosso sono indicati i cfu insufficienti per quella attività formativa
- nella penultima colonna il totale richiesto per l'anno di corso
- nell'ultima il totale derivante dalle attività selezionate durante la compilazione

Se ci sono numeri in rosso il piano risulterà "non completo" e non potrà essere riversato in carriera. Dovrai quindi provvedere con le dovute correzioni.

## NOTA BENE

il piano standard NON deve essere consegnato/trasmesso; verrà automaticamente inserito nella tua carriera, nei giorni immediatamente successivi alla scadenza per la compilazione (inizi di novembre)

# ❖ **INDIVIDUALE** (cd Campusone)

consente la presentazione di un piano libero, svincolato dalle tabelle della Programmazione didattica, e pertanto è soggetto all'approvazione da parte del Consiglio di Corso di Studio (CCS)

## Lo devi compilare se:

- desideri iscriverti a tempo parziale
- hai ricevuto una delibera del CCS per il riconoscimento di una carriera precedente
- vuoi cambiare la scelta del curriculum
- hai già compilato in precedenza un piano individuale
- desideri modificare uno o più insegnamenti inseriti negli anni precedenti
- desideri proporre un piano di studio che si discosta da quanto previsto dal Manifesto. Ricordati di indicare nelle note, al termine della compilazione, le motivazioni alla base della tua scelta.

## Come è fatto

Dopo aver effettuato l'accesso al portale per la compilazione dei piani di studio online, se visualizzi il format del piano standard devi cliccare in fondo alla pagina su "Cambia il tipo di piano di studio":

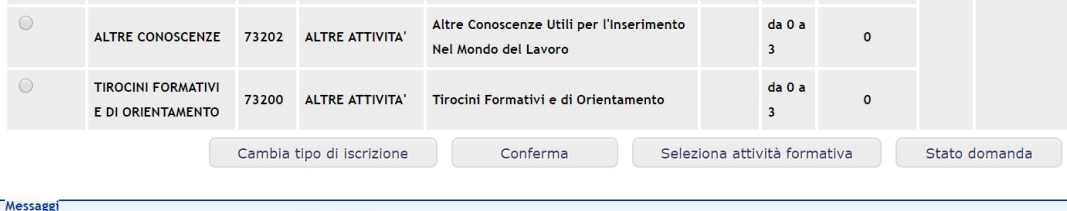

Cambia il tipo di piano di studio

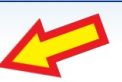

La procedura di compilazione della proposta di piano di studio si divide in due fasi:

#### 1. COMPILAZIONE

Lo studente effettua le sue modifiche sul piano di studio (rimozione e/o inserimento di insegnamenti). La fase di compilazione prevede che tu possa preparare la proposta di piano di studio accedendo anche più volte al servizio. Ogni volta che accedi al servizio, inizia una sessione di lavoro. La sessione di lavoro può essere abbandonata in qualsiasi momento; al successivo accesso al servizio, ritroverai il piano così come lo avevi lasciato al termine della precedente sessione di lavoro (BOZZA).

#### 2. CONVALIDA

Lo studente conferma la versione definitiva della sua proposta di piano di studio.

Dopo la convalida non è più possibile effettuare alcuna modifica e puoi trasmettere il file per posta elettronica allo Sportello dello Studente (sportello.lettere@unige.it). Tuttavia, se non hai ancora trasmesso il piano e si rendesse necessario apportare delle modifiche, puoi richiedere lo sblocco della compilazione allo Sportello dello Studente.

## Come funziona

#### 1. INTRODUZIONE

clicca su Compila per iniziare la procedura di compilazione della proposta di piano di studio.

#### 2. ISCRIZIONE

seleziona il tipo di iscrizione per l'a.a. in corso (tempo pieno/tempo parziale) e il curriculum (laddove previsto).

#### 3. RIMOZIONI

allo studente iscritto ad anni successivi al primo viene presentato l'ultimo piano di studio ufficiale, ovvero quello accettato nel precedente anno accademico. Se desideri rimuovere uno o più insegnamenti dal tuo piano di studio, devi farlo in questa pagina (non è possibile rimuovere gli insegnamenti per i quali l'esame è già stato superato e registrato).

#### 4. AUTOCERTIFICAZIONE

se vuoi, puoi autocertificare il superamento di esami che non sono ancora stati registrati.

#### 5. INSERIMENTI

devi inserire gli insegnamenti della tua proposta di piano di studio per l'a.a. in corso. Dovrai utilizzare i codici assegnati dall'Ateneo (reperibili sul sito di Scuola alla pagina "Piani di studio" e/o sul sito del Corso di studio). Dopo aver digitato il codice dell'esame, dovrai "selezionare" sulla destra la tipologia corrispondente (Di base, Caratterizzante; Affine o Integrativa, A scelta ecc.).

#### 6. NOTE

hai la possibilità di aggiungere delle annotazioni, che verranno poi stampate sulla proposta di piano di studio, in prima pagina. Nel caso tu intenda presentare un piano di studio non conforme all'offerta formativa del Corso è fortemente consigliato inserire le motivazioni alla base di tale scelta.

#### 7. CONCLUSIONE

il portale presenta la proposta di piano di studio così come risulta in quel momento. In questa fase puoi procedere alla convalida della proposta, operazione propedeutica all'invio del documento allo Sportello dello Studente. La conferma della convalida viene chiesta ripetutamente perché, una volta chiusa, questa tipologia di piano può essere riaperta solo dal personale dello Sportello.

#### NOTA BENE

non è sufficiente convalidare il piano, ma occorre inviarlo ENTRO la scadenza a sportello.lettere@unige.it

I docenti delle varie Commissioni piani di studio provvederanno ad esaminare tutte le proposte e, se giudicate conformi alla normativa vigente, le porteranno all'approvazione degli organi competenti. Ricordati di consultare la casella di posta unige per eventuali comunicazioni da parte della Commissione.

# ►ISCRIZIONE A TEMPO PARZIALE: piano di studio individuale

Se non hai la possibilità di dedicarti a tempo pieno allo studio puoi scegliere di iscriverti a tempo parziale, con una diminuzione dell'importo delle tasse universitarie pari alla categoria di parzialità che scegli:

- $\cdot$  1<sup>o</sup> categoria fino a 15 CFU: versi un contributo pari al 25% dell'importo dovuto
- 2ˆ categoria fino a 30 CFU: versi un contributo pari al 50% dell'importo dovuto

Ogni anno, con la compilazione del piano di studio, puoi modificare la categoria di tempo parziale, oppure decidere di tornare a tempo pieno.

## Nota bene

L'iscrizione a tempo parziale non è consentita se:

► hai già in carriera tutti gli insegnamenti – 180 crediti

► presenti un piano di studio inserendo la sola prova finale e/o ulteriori attività formative extracurriculari

► hai ripartito in modo non convenzionale i CFU previsti per il conseguimento del titolo in un numero di anni pari alla durata normale del corso.

Esempio Corso di laurea triennale: 1° anno iscrizione a tempo pieno => 70 CFU; 2° anno iscrizione a tempo pieno => 80 CFU; 3° anno iscrizione a tempo pieno => 30 CFU;

Esempio Corso di laurea magistrale: 1° anno iscrizione a tempo pieno => 90 CFU; 2° anno iscrizione a tempo pieno => 30 CFU

## Per saperne di più visita il sito di Ateneo:

www.studenti.unige.it/iscrizioni/tempo\_pienoparz/

# ►ISCRIZIONE CON DELIBERA: piano di studio individuale

In caso di iscrizione con delibera di riconoscimento esami (a seguito di Passaggio, Opzione dal vecchio al nuovo ordinamento, Trasferimento da altro Ateneo, Secondo titolo) NON dovrai compilare un piano di studio standard, ma un piano individuale.

- potrai compilare il piano di studio solo quando la Segreteria studenti ti avrà trasmesso la delibera di riconoscimento. Qualora si andasse oltre la scadenza dei termini per la compilazione dei piani di studio, dovrai richiedere una proroga allo Sportello dello Studente (sportello.lettere@unige.it)
- gli insegnamenti convalidati, così come gli eventuali esami inseriti in delibera come obblighi formativi aggiuntivi (cioè degli esami da sostenere come integrazione di insegnamenti che sono stati riconosciuti), NON devono essere inseriti in piano (l'inserimento avverrà in automatico a cura della Segreteria studenti)
- per la definizione del tuo piano di studio, dovrai innanzitutto verificare in delibera a quale anno di corso sei stato ammesso (può accadere infatti che, in virtù del numero complessivo di CFU riconosciuti, gli studenti vengano ammessi al II o addirittura al III anno), quindi individuare tra gli insegnamenti previsti nell'arco del triennio quelli che non ti sono stati riconosciuti e decidere come distribuirli negli anni rimanenti di iscrizione al Corso. A questo punto sei pronto per compilare la tua proposta per l'a.a. corrente

# ►INSERIMENTO DI ESAMI FUORI PIANO

## Normativa (D.R. n. 2603 del 19/07/2017)

- Se sei iscritto ad un corso di studio dell'Ateneo puoi inserire nel tuo piano di studio insegnamenti extracurriculari fino ad un massimo di 12 CFU senza versare ulteriori contributi.
- Per l'abilitazione all'insegnamento, gli studenti possono inserire fino a ulteriori 6 CFU senza versare alcun contributo.
- Per eventuali ulteriori crediti, il costo di ogni CFU, da moltiplicare per il numero di crediti inserito in piano, è di 25 € (pari al 50% dell'importo ordinario). Il versamento deve essere effettuato in un'unica soluzione, al momento dell'iscrizione. Non sono previsti rimborsi nel caso di esami pagati e non sostenuti.

## Come aggiungerli al piano di studio

- Non è possibile inserire esami extracurriculari in fase di compilazione del piano di studio online.
- Solo successivamente, quando il piano di studio risulterà inserito in carriera, potrai inviare a sportello.lettere@unige.it il modulo di richiesta scaricabile dal sito dello Sportello dello Studente (www.scienzeumanistiche.unige.it/sportello). La richiesta può essere inviata nel corso dell'intero anno accademico.
- Qualora decidessi in un secondo tempo di non sostenere gli esami aggiunti potrai eliminarli o in fase di compilazione del piano di studio dell'anno successivo (ad ottobre) o richiedendolo allo Sportello dello Studente, tramite e-mail.
- Se vuoi aggiungere esami di approfondimento da 1, 2 o 3 CFU dovrai indicare lo stesso codice dell'insegnamento da 6/9/12 CFU (tra quelli erogati da Corsi di Studio afferenti a DAFIST e DIRAAS).

#### NOTA BENE

► è possibile fare richiesta fino a un massimo di 18 CFU gratuiti (nel modulo dovrai autocertificare che 6 di questi sono necessari per accedere ad una specifica classe di concorso).

► qualora si rendesse necessario inserire ulteriori esami extracurriculari a pagamento, dovrai contattare la Segreteria studenti e seguire la procedura per l'iscrizione a singole attività formative per "approfondimenti" (vedi sito Unigewww.studenti.unige.it/iscrizioni/singole attivita/acc\_lib/). IMPORTANTE: verifica con la Segreteria la scadenza entro cui è possibile effettuare l'iscrizione.

# ►ESAMI A SCELTA LIBERA

 Tra le attività formative "a scelta" puoi indicare uno o più insegnamenti tra tutti quelli attivati nel nostro Ateneo, inserendo in piano il relativo codice (per i codici vedi il sito web www.scienzeumanistiche.unige.it/didattica/pianidistudio).

NB: gli insegnamenti di altre Scuole mantengono il numero di crediti previsto dal Corso di attivazione (es. 5 CFU, 8 CFU…), pertanto potrebbe essere necessario laurearsi con qualche credito in più per raggiungere il minimo previsto dalla normativa per le attività a scelta libera dello studente (12 CFU).

- Se desideri inserire insegnamenti erogati da un corso di studio a numero programmato, devi innanzitutto rivolgerti allo Sportello di competenza ed allegare il nulla osta al piano (in questo caso non sarà possibile compilare un piano standard, ma quello individuale). Tuttavia, per i Corsi di studio a numero programmato del Dipartimento di Scienze della Formazione (DISFOR) il nullaosta non è più richiesto, anche se dovrai accedere comunque alla compilazione di un piano individuale per riuscire a selezionare l'insegnamento che ti interessa.
- La scelta potrebbe tener conto dell'opportunità di approfondimento di tematiche connesse all'argomento della tesi di laurea, dell'esigenza di conseguire i requisiti per l'accesso ad una specifica laurea magistrale o per l'accesso all'insegnamento nella Scuola Secondaria Superiore.
- Gli iscritti ad un Corso di laurea triennale NON possono inserire, neppure tra gli esami a scelta libera, insegnamenti attivati nelle Lauree Magistrali.

 Se partecipi ad un programma di mobilità internazionale e decidi di sostenere gli esami a scelta durante il soggiorno Erasmus (previa autorizzazione dei docenti titolari sul "Learning Agreement"), nel caso di insegnamenti che non hanno un nome e un codice corrispondenti nel nostro Ateneo non potrai compilare un piano di studio standard, ma dovrai utilizzare il sistema di compilazione campus-one per i piani individuali. Questo sistema consente infatti di convalidare il piano con un numero di crediti inferiore. Occorre specificare, nelle "annotazioni dello studente", che l'esame o gli esami a scelta libera non sono stati inseriti perché saranno frequentati e sostenuti in Erasmus.

## NOTA BENE

tutti gli insegnamenti erogati da Corsi di studio dei Dipartimenti DAFIST e DIRAAS prevedono delle partizioni interne per consentirne l'utilizzo come esami a scelta libera.

Più precisamente, gli insegnamenti con valore 12 CFU (ma non articolati in moduli) possono essere inseriti A scelta anche con un valore di 9 o 6 CFU, così come gli insegnamenti da 9 CFU possono essere inseriti a scelta anche per 6 CFU.

# ►ALTRE ATTIVITÀ / TIROCINI

Gli ordinamenti dei corsi di studio prevedono l'obbligo di acquisire crediti svolgendo attività che siano utili a favorire l'inserimento nel mondo del lavoro e siano strettamente connesse all'indirizzo seguito dallo studente. Per i dettagli sulle "altre attività" si consiglia di consultare i regolamenti didattici dei singoli Corsi di studio.

- il portale per la compilazione dei piani di studio standard ti consente di selezionare il codice o i codici per le altre attività/tirocini già al primo anno, se lo desideri. In tal caso, l'opzione non sarà più riproposta negli anni successivi.
- $\cdot$  in caso di compilazione di un piano di studio individuale, puoi reperire i codici per le "altre attività" sul sito di Scuola: http://scienzeumanistiche.unige.it/didattica/pianidistudio/

## NOTA BENE

puoi svolgere le "altre attività" in qualsiasi momento nel corso del triennio, ma puoi chiederne il riconoscimento solo a condizione che sia stato inserito il codice corrispondente nel piano di studio. Questo significa che, se non hai inserito il codice per le altre attività nel piano di studio, potrai comunque svolgere attività utili al conseguimento dei crediti 'altri', ma per presentare la documentazione dovrai attendere l'anno accademico successivo, quando inserirai il codice dell'attività formativa in piano.

# ►BLOCCO O SOSPENSIONE DEL PIANO DI STUDIO: QUANDO SI VERIFICA?

- in assenza di regolare iscrizione all'anno accademico corrente: è previsto il blocco della compilazione;
- $\cdot$  in caso di mancato svolgimento della verifica delle conoscenze iniziali, in tutti gli ambiti previsti dal curriculum [studenti del I anno di un corso di laurea triennale]: è possibile compilare il piano, ma questo non verrà riversato nella carriera fino a che la verifica non risulterà svolta;
- $\cdot$  in caso di obbligo formativo non assolto [studenti iscritti ad anni successivi al I con OFA ancora da superare]: è possibile compilare il piano, ma questo non verrà riversato nella carriera fino a che tutti gli OFA non risulteranno assolti.
- in caso di convocazione da parte della Commissione piani di studio: può accadere che la Commissione abbia necessità di rivedere con te la proposta presentata. In questo caso riceverai una email di convocazione al ricevimento del Docente referente oppure, in alternativa, sarai contattato telefonicamente. Nel frattempo il piano di studio rimarrà in sospeso.

# ►IL PIANO DI STUDIO: È POSSIBILE MODIFICARLO?

Di norma è possibile modificare il piano di studio ad **ottobre**, in fase di compilazione del piano per il nuovo anno accademico. Dovrai accedere alla compilazione di un piano individuale, selezionare l'esame o gli esami inseriti negli anni precedenti che intendi rimuovere, quindi aggiungere quelli sostitutivi insieme a tutti gli altri previsti per il nuovo anno accademico.

## NOTA BENE

E' possibile chiedere la modifica del piano di studio anche in corso d'anno

Devi trasmettere il modulo di richiesta esclusivamente via e-mail a sportello.lettere@unige.it al più tardi **entro il 31 marzo** di ogni anno. Nel caso di inserimento o rimozione di esami extracurriculari FUORI PIANO puoi farne richiesta in qualsiasi momento dell'anno.

Il modulo è scaricabile dal sito dello Sportello alla pagina "Modulistica" www.scienzeumanistiche.unige.it/sportello

# Appunti